### Customizing plots

EC 103–02

Marcio Santetti

 $EC$  103–02 and  $1$ 

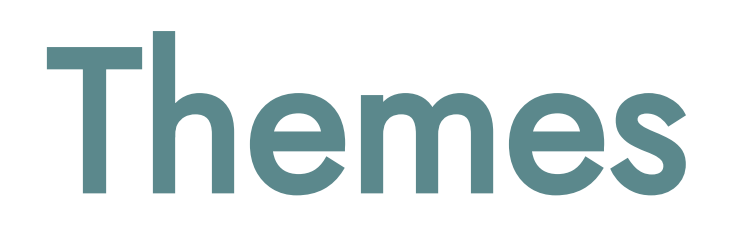

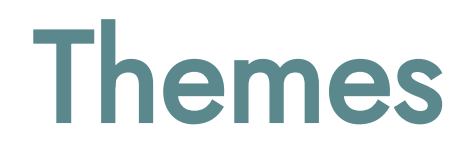

Some useful packages:

- [{ggthemes}](https://yutannihilation.github.io/allYourFigureAreBelongToUs/ggthemes/)
- [{hrbrthemes}](https://github.com/hrbrmstr/hrbrthemes)
- [Nice blog post by David Keyes](https://rfortherestofus.com/2019/08/themes-to-improve-your-ggplot-figures/)

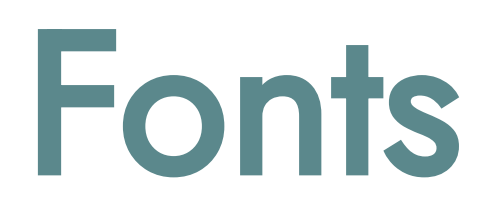

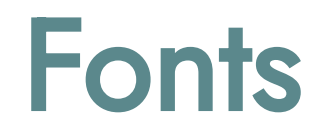

The easiest way to use custom fonts is through the {showtext} package.

<span id="page-4-0"></span>[1](#page-4-0) library(showtext) *# Make sure to install it first!*

And importing fonts from [Google Fonts](https://fonts.google.com/).

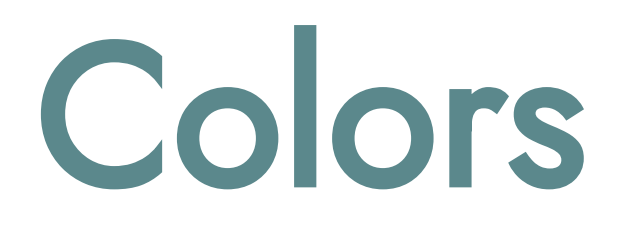

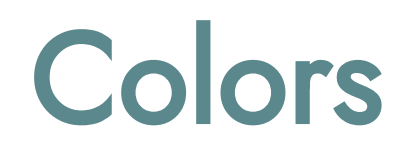

#### R has its own built-in colors:

[R colors](https://www.datanovia.com/en/blog/awesome-list-of-657-r-color-names/)

However, you can use any color you want through hex codes. <https://www.color-hex.com/>

## Patchworking

### Patchworking

<span id="page-8-0"></span>library(patchwork) # Make sure to install it first!  $\mathbf{1}$ 

# Saving your plots

### Saving your plots

R allows you to save your plots either as an image or as a PDF file.